# **Digital Certificates**

Nigel Pentland nigel.pentland@eu.nabgroup.com nigel@nigelpentland.net

Guide Share Europe, April 2005

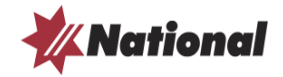

#### **Digital Certificates**

**What are Digital Certificates all about?** How can we make use of them? Examples relating to WebSphere Some useful tools to assist us along the way

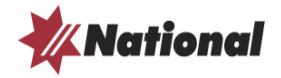

# The Russian Postal System Puzzle †

- Boris in Moscow
- Natasha in St. Petersburg
- Boris has a ring and wants to get engaged as quickly as possible
- Strong box with a hasp to which a number of padlocks could be attached
- Together they hatched a clever scheme to get the precious jewel from Moscow to St. Petersburg securely – how did they do it?

† Taken from 'In Code' by Sarah Flannery

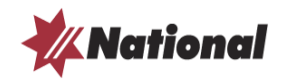

# **Cryptography**

- Symmetric cryptography has been around thousands of years hieroglyphs Caesar cipher The Cipher of Mary Queen of Scots Le Chiffre Indéchiffrable <http://www.simonsingh.com/> *excellent CD-ROM free download…*
- Asymmetric is relatively very new !
- Latest development Secret Sharing (polynomial or hyperplanes)

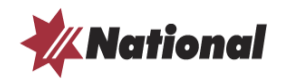

# Coming up with the idea

Concept:

- James Ellis GCHQ allegedly 1970
- **Witfield Diffe & Martin Hellman 1977**

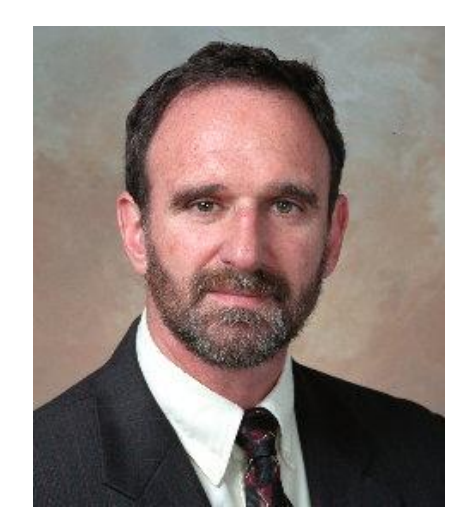

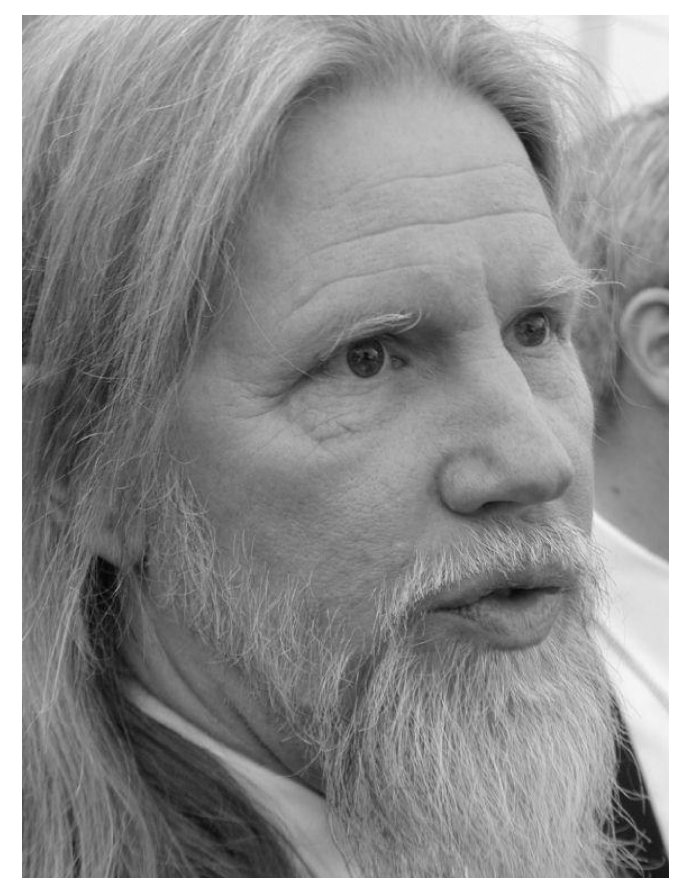

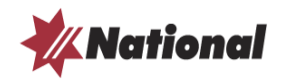

# Making the idea work

Mathenatical implementation:

#### **RSA**

*U.S. Patent*: 4,405,829 *Filed*: December 14, **1977** *Issued*: September 20, **1983**

- Ron Rivest, Adi Shamir, Len Adleman
- RSA Patent expired 21st Sept **2000**

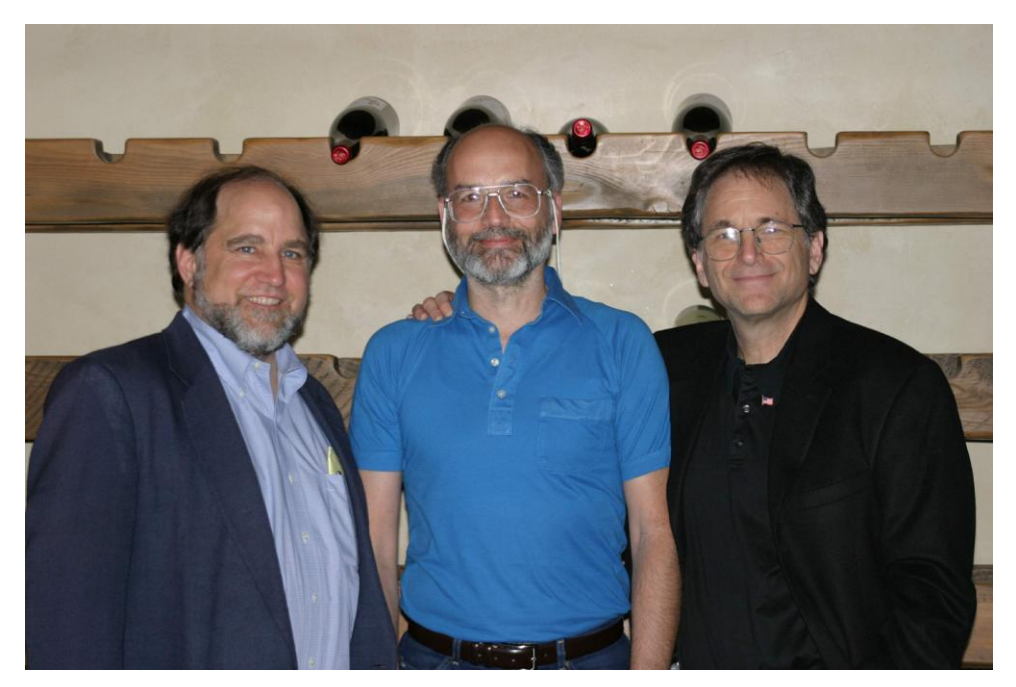

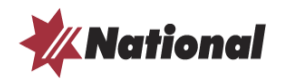

'Steven Levy's *Crypto* is the story of the unlikely, not to say downright motley, crew of mathematical and computer revolutionaries who broke NSA's and GCHQ's cryptographic monopoly, and in so doing helped to launch the internet revolution … an unparalleled chronicle of a remarkable group of people who have affected all of our lives'

Stephen Budiansky, *Daily Mail*

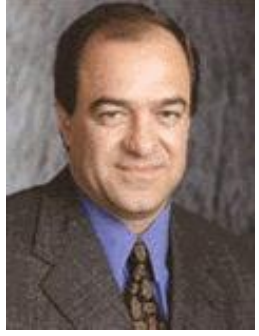

Jim Bidzos

- **Works by using pairs of keys with special properties** (i.e. a one way trap door function)
- **If you encrypt with one then you can only decrypt using** partner
- By convention we refer to these as **public** and **private** keys

*public certificate*

*private key*

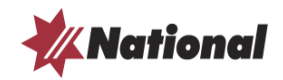

#### Digital Certificate Standards

- PKCS10 Certification Request Syntax Standard
- PKCS11 Cryptographic Token Interface Standard
- PKCS12 Personal Information Exchange Syntax Standard
- RFC3280 Internet X.509 Public Key Infrastructure
- ASN.1 Abstract Syntax Notation 1 note: this includes Object Identifiers or OIDs (RFC 3061) <http://asn1.elibel.tm.fr/en/index.htm>

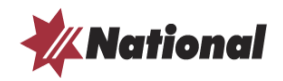

# RFC3280

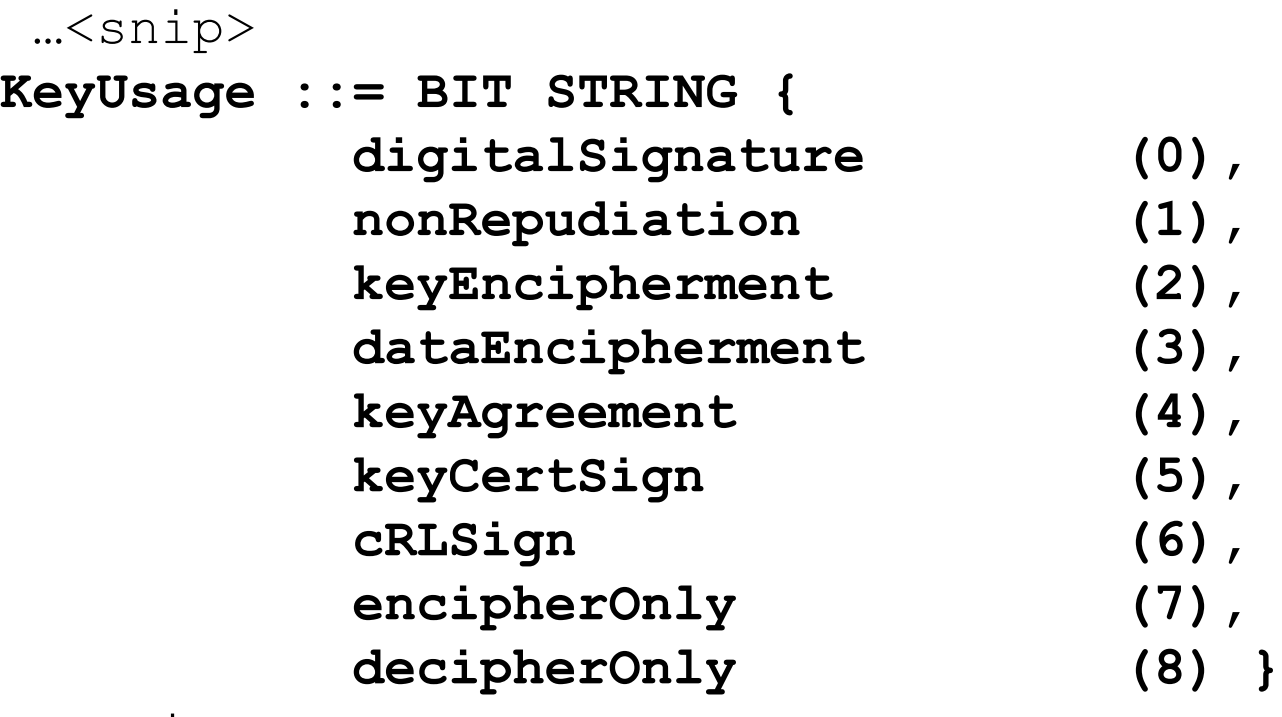

<snip>…

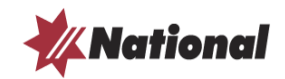

Asymmetric cryptography

Alice & Bob

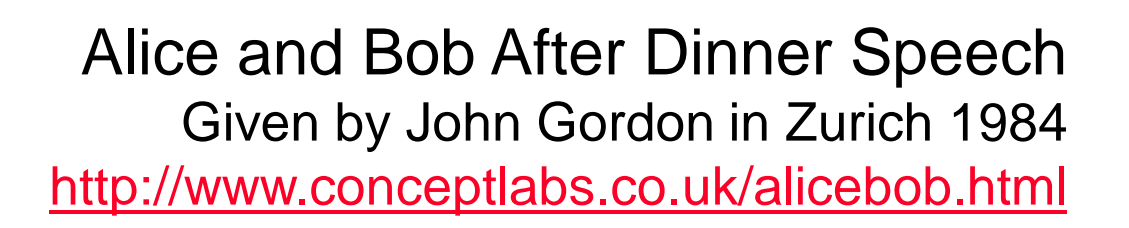

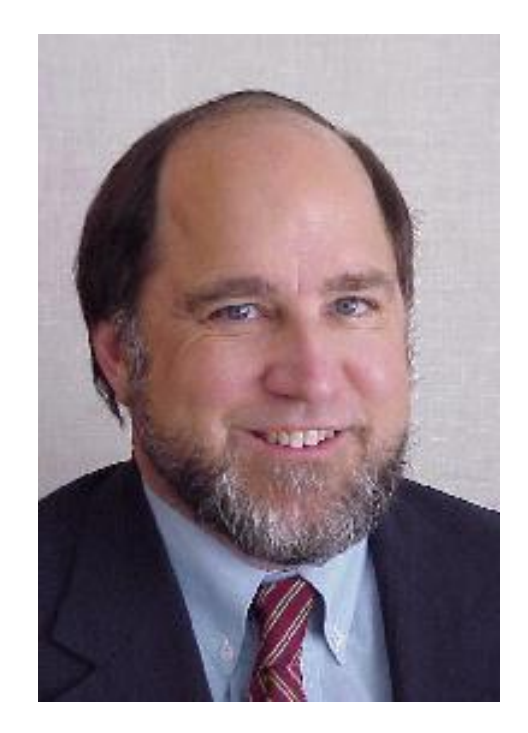

Ron Rivest

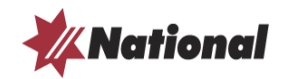

Who generates certificates?

- **Trusted 3<sup>rd</sup> party?**
- **Internal Certificate Authority (i.e. CA)**
- Deciding factors are:
	- **Trust** Cost

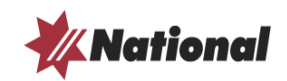

#### Trusted 3rd Parties

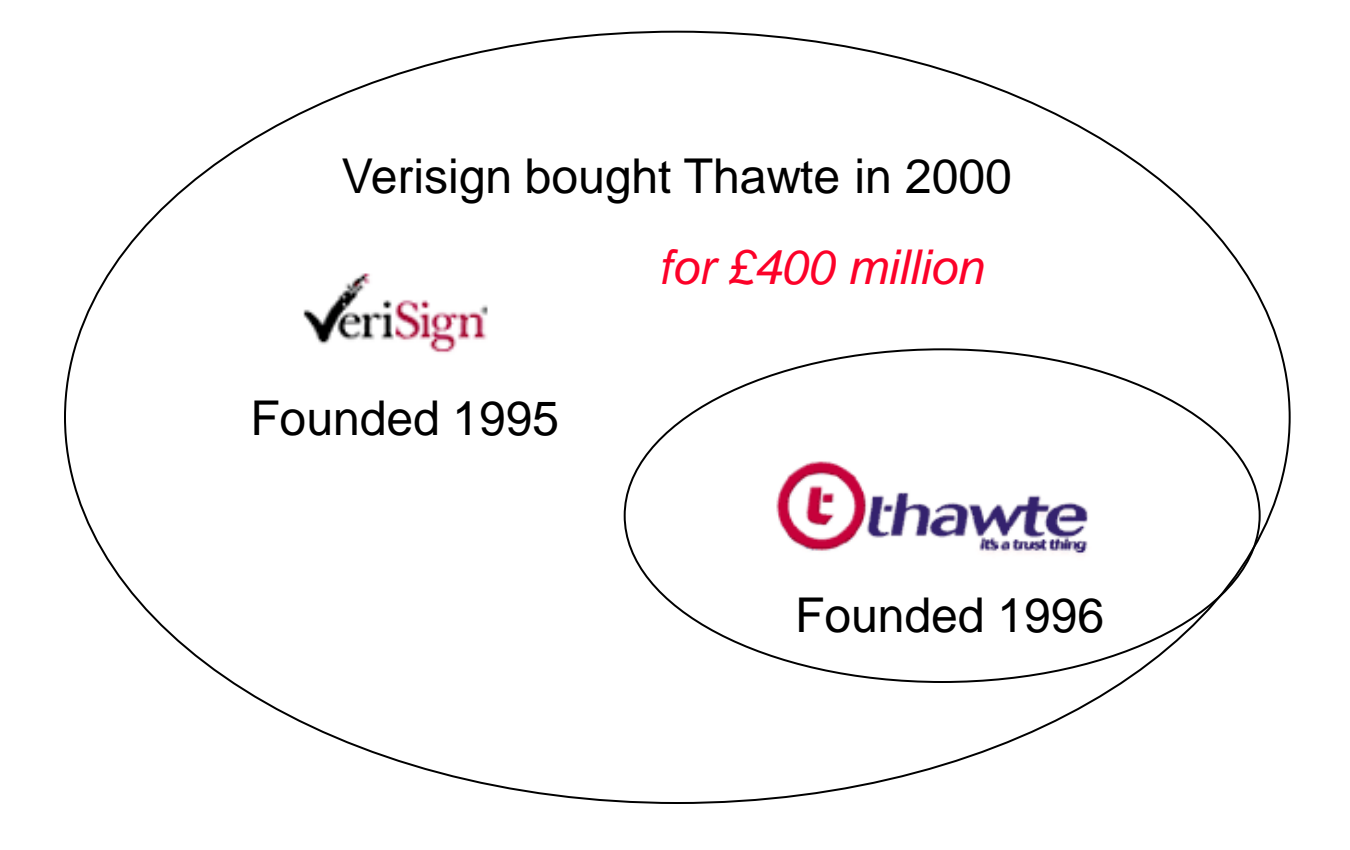

Plus lots of others too…

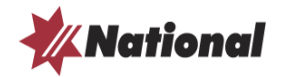

#### Soyuz TM-34 – April 2002

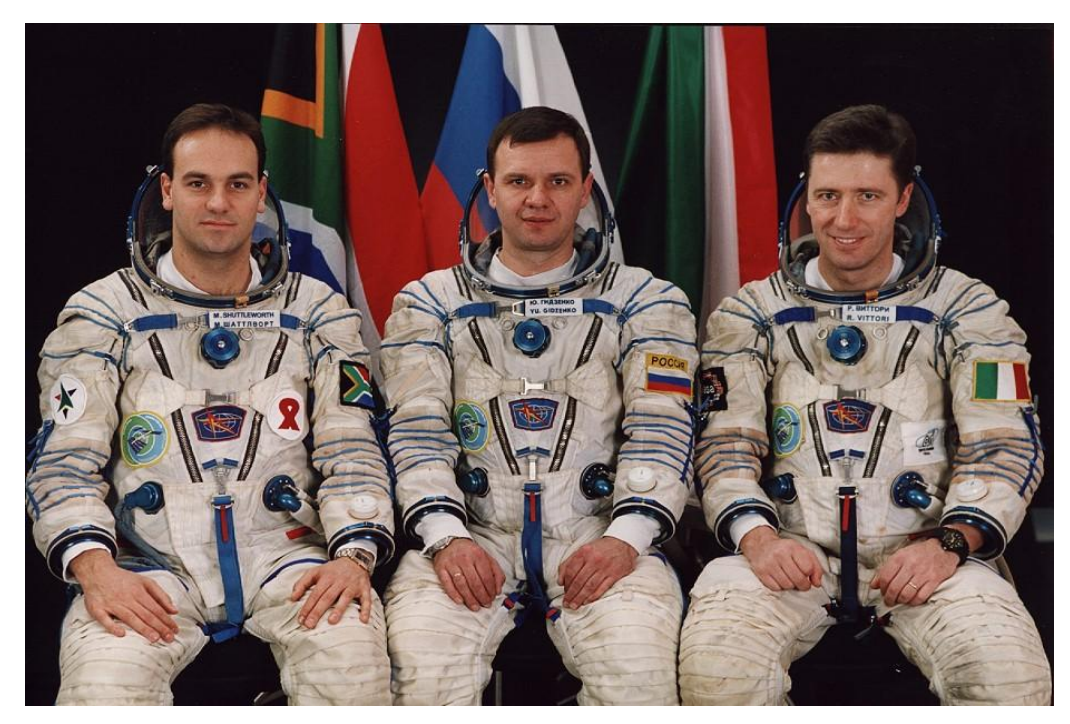

*paid £13 million to be 2nd space tourist*

Soyuz Commander Yuri Gidzenko Russia Flight Engineer Roberto Vittori Roberto Vittori **Tourist Mark Shuttleworth South Africa**

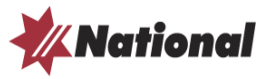

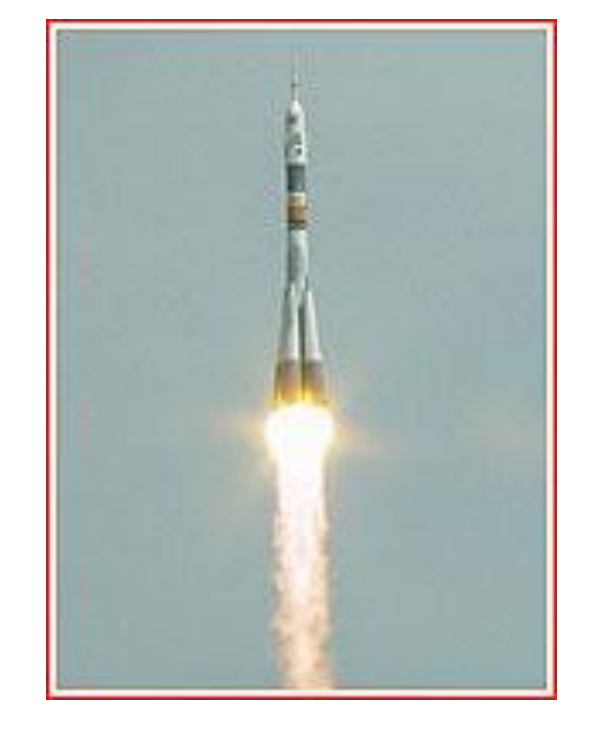

# Internal Certificate Authority (CA)

- RACF i.e. RACDCERT command *ICSF – Integrated Cryptographic Support Facility – beware backup !*
- **PKI Services i.e. RACF bolt-on**
- GSK Toolkit (aka ikeyman) *Note: multiple versions !*

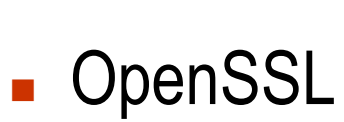

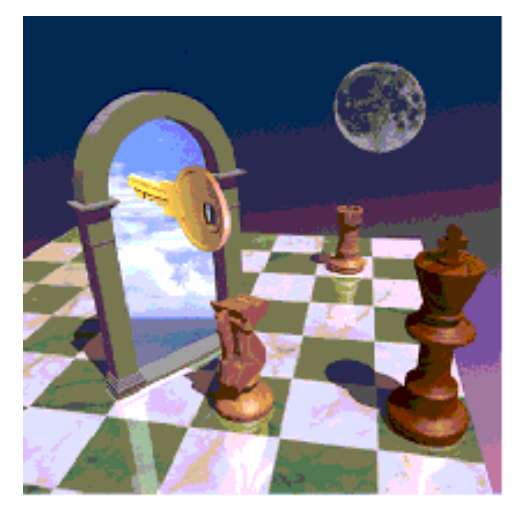

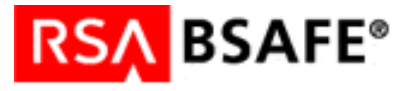

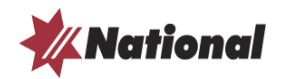

#### **Digital Certificates**

What are Digital Certificates all about? **How can we make use of them?** Examples relating to WebSphere Some useful tools to assist us along the way

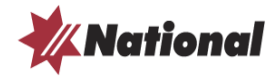

# Encryption and or Authentication

This is done using a **framework** defined by one of the following standards:

- SSL (probably v3) Secure Sockets Layer
- TLS Transport Layer Security
- Cryptographic client server handshake protocol
- **SSL** and **TLS** Designing and Building Secure Systems by Eric Rescorla

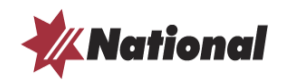

### Simple Client Server

- **Server has a certificate** typically one issued by a Certificate Authority
- **Client needs to establish trust relationship** typically it needs to trust the issuing Certificate Authority
- Unless that is **SGC** is being used Server Gated Cryptography

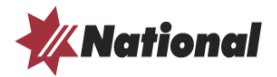

### Mutual or Client Authentication

- SSL or TLS is used to authenticate both ways
- First the server is authenticated as before
- Then the client is authenticated to the server in the same way
- Exactly how this happens depends on the protocol being used
	- **Hence MQ operates differently to WAS using only labels, where WAS also uses** Common Name (i.e. URL) defined in the certificate

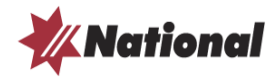

#### **Digital Certificates**

What are Digital Certificates all about? How can we make use of them? **Examples relating to Websphere** Some useful tools to assist us along the way

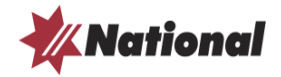

#### Example 1- generate a Unix MQ Manager certificate

```
//RACF EXEC PGM=IKJEFT01 
//SYSTSPRT DD SYSOUT=A,HOLD=YES 
//SYSTSIN DD * 
PROFILE NOPREFIX 
RACDCERT GENCERT + 
  ID(USERID) + 
  SUBJECTSDN(CN('ibmwebspheremqmanager') + 
             OU('Technology') + 
              O('National Australia Group Europe') + 
              L('Glassqow') +SP('Scotland') + 
              C('GB') +
  SIZE(1024) + 
  NOTBEFORE(DATE (2004-08-25)) +NOTAFTER(DATE(2006-08-25)) + 
  WITHLABEL('ibmwebspheremqmanager') + 
  SIGNWITH(CERTAUTH LABEL('TEST-MQ-ROOT')) + 
 KEYUSAGE (HANDSHAKE, DATAENCRYPT)
/*
```
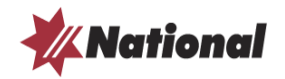

#### Example 2 – generate a z/OS MQ Manager certificate

```
//RACF EXEC PGM=IKJEFT01 
//SYSTSPRT DD SYSOUT=A,HOLD=YES 
//SYSTSIN DD * 
PROFILE NOPREFIX 
RACDCERT GENCERT + 
  ID(MQUSERID) + 
  SUBJECTSDN(CN('ibmWebSphereMQ1234') + 
             OU('Technology') + 
              O('National Australia Group Europe') + 
              L('Glassqow') +SP('Scotland') + 
              C('GB') +
  SIZE(1024) + 
  NOTBEFORE(DATE (2004-10-01)) +NOTAFFTER(DATE (2006-10-01)) +WITHLABEL('ibmWebSphereMQ1234') + 
  SIGNWITH(CERTAUTH,LABEL('TEST-MQ-ROOT')) + 
  KEYUSAGE(HANDSHAKE DATAENCRYPT) 
/*
```
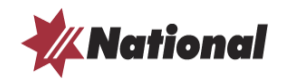

#### Example 3 – generate SSL Server certificate

```
//RACF EXEC PGM=IKJEFT01 
//SYSTSPRT DD SYSOUT=A,HOLD=YES 
//SYSTSIN DD * 
PROFILE NOPREFIX 
RACDCERT GENCERT + 
  ID(USERID) + 
  SUBJECTSDN(CN('was.domain.com') + 
             OU('Technology') + 
              O('National Australia Group Europe') + 
              L('Glassqow') +SP('Scotland') + 
              C('GB') +
  SIZE(1024) +NOTBEFORE(DATE (2004-10-01)) +NOTAFFTER(DATE (2006-10-01)) +WITHLABEL('was label') + 
  SIGNWITH(CERTAUTH,LABEL('TEST-ROOT')) + 
 KEYUSAGE(HANDSHAKE DATAENCRYPT) 
/*
```
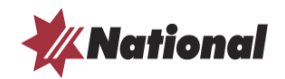

#### Example 4 – certificate renewal – step 1

//RACF EXEC PGM=IKJEFT01 //SYSTSPRT DD SYSOUT=A,HOLD=YES //SYSTSIN DD \* PROFILE NOPREFIX RACDCERT ID(USERID) GENREQ(LABEL('TEST')) + DSN('**USERID.PKCS10.REQ**')  $/$  \*

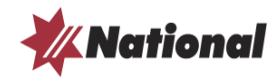

#### Example 5 – certificate renewal - step 2

```
//RACF EXEC PGM=IKJEFT01 
//SYSTSPRT DD SYSOUT=A,HOLD=YES 
//SYSTSIN DD * 
PROFILE NOPREFIX 
RACDCERT GENCERT ('USERID.PKCS10.REQ') + 
  ID(USERID) + 
 NOTBEFORE(DATE (2004-11-08)) +NOTAFFTER(DATE (2004-11-15)) +WITHLABEL('TEST') + 
  SIGNWITH(CERTAUTH LABEL('TEST-ROOT'))
```
/\*

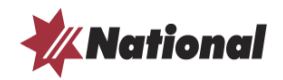

#### **Digital Certificates**

What are Digital Certificates all about? How can we make use of them? Examples relating to WebSphere **Some useful tools to assist us along the way**

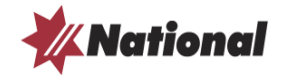

# Useful Tools

- **base64**
- CertMgr
- **dumpasn1**
- **E** ikeyman
- MMC
- **Mozilla**
- **D** OpenSSL
- nacf.co.uk

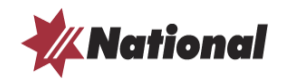

#### base64

**base64 -- Encode/decode file as base64. Call: base64 [-e / -d] [options] [infile] [outfile]**

**Options:**

**--copyright Print copyright information -d, --decode Decode base64 encoded file -e, --encode Encode file into base64 -n, --noerrcheck Ignore errors when decoding -u, --help Print this message --version Print version number**

**by John Walker <http://www.fourmilab.ch/>**

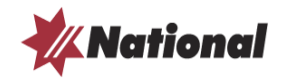

# **CertMgr**

- Now part of the Microsoft .NET Framework SDK tools
- Useful both as a GUI and command line tool
- **As a GUI it gives a shortcut way to fire up MS Certificate Manager**
- Command line example that lists certificates for current user

**certmgr /s my**

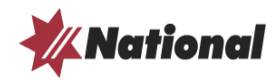

# dumpasn1

- Very useful command line tool
- Peter Gutmann Professional Paranoid
- <http://www.cs.auckland.ac.nz/~pgut001/dumpasn1.c> multi-platform source code
- Works on binary certificate files, namely DER encoded

DER: Distinguished Encoding Rules for ASN.1, as defined in X.509

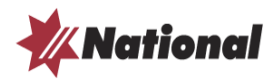

#### ikeyman

- Two main versions, one does kdb (aka CMS) and the other does jks (Cryptographic Message Standard – RFC 3852)
- **kdb** -D:\Program Files\ibm\gsk5\bin\gsk5ikm.exe **sth** – associated password stash file
- **jks** D:\Program Files\WebSphere\AppServer\bin\ikeyman.bat

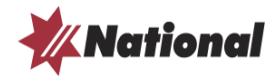

# MMC

- Microsoft Management Console
- **Certificates** is a standard Snap-In
- Useful for managing certificates in a Windows client, or server
- Enables a **local** administrator to administer all certificates within **local** Windows environment

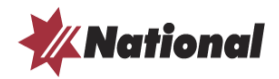

# **Mozilla**

- Netscape or Firefox are particularly useful
- Excellent error reporting in relation to certificates
- They use dedicated certificate repository, not Windows
- **Netscape** allows the user to enable the **NULL** encryption suites
- for example<https://mqmanager:1414/> would give option to display certificate

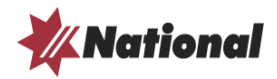

# **OpenSSL**

- Source <http://www.openssl.org/>
- Win32 <http://www.shininglightpro.com/products/Win32OpenSSL.html>
- Docs <http://www.mkssoftware.com/docs/man1/openssl.1.asp>
- Example command **openssl s\_client -connect mqmanager:1414**
- Very, very, powerful utility, unable to do it justice on one slide !
- Try using **openssl s\_server** to emulate a server in one window
- And then try **openssl s\_client** to emulate a client in another …

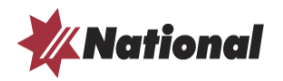

# racf.co.uk

*Beware IRRDBU00 only unloads top level Common Name*

- **RACF94** List of Certificates by user and label
- RACF95 List of Certificates (unsorted)
- RACF96 List of Key Rings
- RACF97 List of Mappings
- RACF98 List of Certificate Trusts
- **RACF99** List of Certificates (sorted by expiry date)
- **RACF101** List of Certificates (sorted by month of expiry)

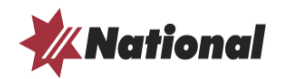

# **Digital Certificates**

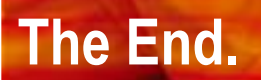

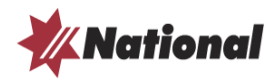